## Student Financials: Making Tuition Deposit

Follow the instructions below to make your tuition deposit on CAESAR.

For more information about using these and other CAESAR functions, please see the online help available from http://www.northwestern.edu/caesar/help/. If you need further assistance, please visit the IT Information Center helpdesk located at 1800 Sherman Avenue, call 847-491-HELP or email <u>caesar@northwestern.edu</u>.

Step 1 Navigate to the CAESAR homepage, <u>http://www.northwestern.edu/caesar/</u>, and Sign In using your NetID and password. The **Home Page** appears.

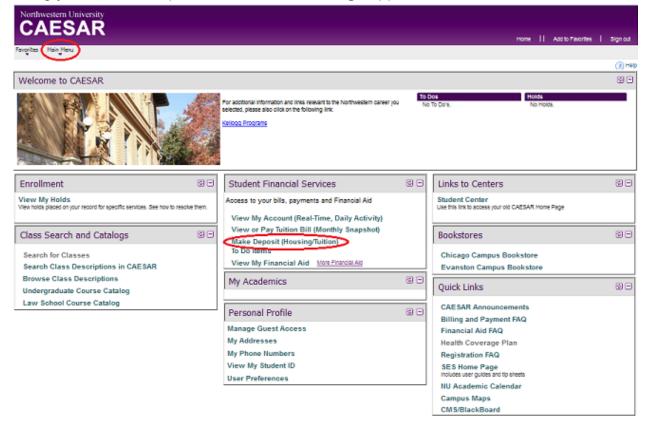

Step 2 Click on the Make Deposit (Housing/Tuition) link that appears in the Student Financial Services pagelet,

OR use the **dropdown Main Menu** and navigate to Student Financial Services> Make Deposit (Tuition/Housing)

The **Student Financials–Tuition and Housing Deposit Online Payments** page appears.

Depending on the Academic Career and Program have been admitted to, you will see the options to pay your tuition or housing deposit with corresponding description, amount, and admission term.

| Student Finance                                                                                                    | sials                                       |           |             |              |  |  |
|----------------------------------------------------------------------------------------------------|---------------------------------------------|-----------|-------------|--------------|--|--|
| <b>Tuition and</b>                                                                                                    | Tuition and Housing Deposit Online Payments |           |             |              |  |  |
| Tuition and housing deposit electronic payments service available through QuickPay® allows you to make deposit payments online.            |                                             |           |             |              |  |  |
|                                                                                                    |                                             |           |             |              |  |  |
| Academic Career                                                                                                    | <b>Description</b>                          | Amount    | <u>Term</u> |              |  |  |
| Kellogg Executive<br>Masters Prog                                                                                                    | NU EMBA TUIT DEP                            | \$5000.00 | 4600        | Make Deposit |  |  |
| QuikPAY                                                                                                    |                                             |           |             |              |  |  |
| "Make Deposit" requires that browser options <i>Third Party Cookie</i><br>Please <u>contact us</u> if you cannot link to a payment window. |                                             |           |             |              |  |  |

Step 3 Press the Make Deposit button next to the appropriate item. The Northwestern Commerce Manager Payer Select Payment Method page appears. Click the <u>contact us</u> link if you cannot link to a payment session. [Note: depending upon which deposit you are paying, you will see one of the following screens that will accurately reflect the correct deposit amount.]

| NORTHWESTERN<br>UNIVERSITY                                                                                                    |                                                                                                    |  |  |  |  |
|----------------------------------------------------------------------------------------------------|----------------------------------------------------------------------------------------------------|--|--|--|--|
| Commerce Manager Payer                                                                                                    | 🚺 Privacy Policy 🖂 Contact Us 🔀 Log Off                                                                                                    |  |  |  |  |
| \$                                                                                                    | Select Payment Method                                                                                                    |  |  |  |  |
|                                                                                                    | <ol> <li><u>Newly admitted applicants only</u>: You have chosen <u>Make Deposit for Tuition / Housing</u>. Use this page<br/>to make a deposit to secure your place in the incoming class. Select a Payment Method below and<br/>click "Continue."</li> </ol>                                                                                                  |  |  |  |  |
|                                                                                                    | <u>Not a newly admitted applicant</u> ? Do not continue in this window. To pay your tuition bill please close this browser window, then return to the CAESAR Student Center and choose <u>View and/or Pay</u><br><u>Tuition Bill</u> .                                                                                                    |  |  |  |  |
| <ol> <li>Note for non-USA <u>credit card</u> payments (<u>after</u> clicking "Continue"):<br/>Kindly enter your postal code without a hyphen. If no postal code is used, enter zeroes.</li> </ol> |                                                                                                    |  |  |  |  |
|                                                                                                    | Examples         of accepted postal codes:         Example         of postal code rejected because of hyphen:           Sao Paulo, SP 05707001 BRAZIL         Sao Paulo, SP 05707-001 BRAZIL         Sao Paulo, SP 05707-001 BRAZIL           Bogota, Cundinamarca 0000 COLOMBIA         Sao Paulo, SP 05707-001 BRAZIL         Sao Paulo, SP 05707-001 BRAZIL |  |  |  |  |
|                                                                                                    | Account: NU EMBA TUIT DEP<br>Payment Method: Select One                                                                                                    |  |  |  |  |
| L                                                                                                    | Continue                                                                                                    |  |  |  |  |

Step 4 Select the appropriate Payment Method (eCheck or Credit Card) from the drop-down

menu provided and press the **Continue** button. [Note: *eCheck* is only available if the bank account you are using is *located in the U.S.*] The payment information page appears.

| Current Payment  |                 |            |  |  |
|------------------|-----------------|------------|--|--|
| NU EMBA TUIT DEP | Payment Amount: | \$5,000.00 |  |  |
|                  | Effective Date: | 04/10/2015 |  |  |

- Step 5 Complete the information requested on the page provided (Account Information, Credit Card information, Billing Address information, email address, etc.) and press the <a href="https://www.continue">Continue</a> button.
- Step 6 Repeat the steps above to make additional deposits.
- Step 7 To ensure account security, when you have completed your transaction, from the top right of the Commerce Manager Payer banner, *click* Log Off, and from the top right of the CAESAR banner, *click* Sign out to close your sessions and then quit the browser.

Step 8 To review your payment on CAESAR <u>the following business day</u>, navigate to Main Menu > Student Financial Services > View My Account.

| Northwestern University Customer Account         Grand Totals:       Account Balance       Total Anticipated Aid       Adjusted Balance         View Your Unapplied Deposits       \$0.00       \$0.00       \$0.00         View SPAY activity       Please Note: The "Grand Totals" were calculated by summing the term by term ending balances from the detail below.         Your adjusted balance is typically as of the prior business day. Most transaction changes to your account are posted nightly. Your balance includes all previous outstanding debts, including those from previous terms. Your account balance is calculated by subtracting credits and payments from charges made to your account. Your adjusted balance is calculated by subtracting your anticipated aid from your account balance. A change in your anticipated aid will change your balance due.         Term Totals (use arrows to move from term to term)       Find   View All       First I of I I Last         Term Account Balance       Anticipated Aid       Adjusted Balance         2015 Fall       \$0.00       \$0.00       \$0.00         Account Transactions (Charges and Credits)       Find   I I I I I I I I I I I I I I I I I I                                                                                                    |                    |                                                   |                |                 |                        |                        |  |  |
|----------------------------------------------------------------------------------------------------|--------------------|---------------------------------------------------|----------------|-----------------|------------------------|------------------------|--|--|
| View Your Unapplied Deposits       \$0.00       \$0.00       \$0.00         View YPAY activity       Please Note: The "Grand Totals" were calculated by summing the term by term ending balances from the detail below.         Your adjusted balance is typically as of the prior business day. Most transaction changes to your account are posted nightly. Your balance includes all previous outstanding debts, including those from previous terms. Your account balance is calculated by subtracting your anticipated aid from your account balance. A change in your anticipated aid will change your balance due.         Term Totals (use arrows to move from term to term)       Find   View All       First 【 1 of 1 】 Last         Term       Account Balance       Anticipated Aid       Adjusted Balance         2015 Fall       \$0.00       \$0.00       \$0.00         Account Transactions (Charges and Credits)       Find   View All       Find   View All       Find   View All         Date       Effective       Date Billed       Description       Due Date       Amount                                                                                                    | Northwes           | Northwestern University Customer Account          |                |                 |                        |                        |  |  |
| View Your Unapplied Deposits       \$0.00       \$0.00       \$0.00         View YPAY activity       Please Note: The "Grand Totals" were calculated by summing the term by term ending balances from the detail below.         Your adjusted balance is typically as of the prior business day. Most transaction changes to your account are posted nightly. Your balance includes all previous outstanding debts, including those from previous terms. Your account balance is calculated by subtracting your anticipated aid from your account balance. A change in your anticipated aid will change your balance due.         Term Totals (use arrows to move from term to term)       Find   View All       First 【 1 of 1 】 Last         Term       Account Balance       Anticipated Aid       Adjusted Balance         2015 Fall       \$0.00       \$0.00       \$0.00         Account Transactions (Charges and Credits)       Find   View All       Find   View All       Find   View All         Date       Effective       Date Billed       Description       Due Date       Amount                                                                                                    |                    |                                                   |                |                 |                        |                        |  |  |
| View Your Unapplied Deposits       \$0.00       \$0.00       \$0.00         View YPAY activity       Please Note: The "Grand Totals" were calculated by summing the term by term ending balances from the detail below.         Your adjusted balance is typically as of the prior business day. Most transaction changes to your account are posted nightly. Your balance includes all previous outstanding debts, including those from previous terms. Your account balance is calculated by subtracting your anticipated aid from your account balance. A change in your anticipated aid will change your balance due.         Term Totals (use arrows to move from term to term)       Find   View All       First 【 1 of 1 】 Last         Term       Account Balance       Anticipated Aid       Adjusted Balance         2015 Fall       \$0.00       \$0.00       \$0.00         Account Transactions (Charges and Credits)       Find   View All       Find   View All       Find   View All         Date       Effective       Date Billed       Description       Due Date       Amount                                                                                                    |                    |                                                   |                |                 |                        |                        |  |  |
| View Your Unapplied Deposits       \$0.00       \$0.00       \$0.00         View YPAY activity       Please Note: The "Grand Totals" were calculated by summing the term by term ending balances from the detail below.         Your adjusted balance is typically as of the prior business day. Most transaction changes to your account are posted nightly. Your balance includes all previous outstanding debts, including those from previous terms. Your account balance is calculated by subtracting your anticipated aid from your account balance. A change in your anticipated aid will change your balance due.         Term Totals (use arrows to move from term to term)       Find   View All       First 1 of 1 L Last         Term       Account Balance       Anticipated Aid       Adjusted Balance         2015 Fall       \$0.00       \$0.00       \$0.00         Account Transactions (Charges and Credits)       Find   View All       Find   View All       Find   I ell   Ell   1 ell   ell   elll                                                                                                    | Grand              | Totale                                            | Acc            | ount Balance    | Total Anticipated Aid  | Adjusted Balance       |  |  |
| View 9PAY activity         Please Note: The "Grand Totals" were calculated by summing the term by term ending balances from the detail below.         Your adjusted balance is typically as of the prior business day. Most transaction changes to your account are posted nightly. Your balance includes all previous outstanding debts, including those from previous terms. Your account balance is calculated by subtracting credits and payments from charges made to your account balance is calculated by subtracting your anticipated aid from your account balance. A change in your anticipated aid will change your balance due.         Term Totals (use arrows to move from term to term)       Find   View All       First I of 1 I Last         Term Account Balance       Anticipated Aid       Adjusted Balance         2015 Fall       \$0.00       \$0.00       \$0.00         Account Transactions (Charges and Credits)       Find   I   I   I   I   I   I   I   I   I                                                                                                    | Grand              | o curor                                           | 2              | \$0.00          |                        | •                      |  |  |
| Please Note: The "Grand Totals" were calculated by summing the term by term ending balances from the detail below.         Your adjusted balance is typically as of the prior business day. Most transaction changes to your account are posted nightly. Your balance includes all previous outstanding debts, including those from previous terms. Your account balance is calculated by subtracting credits and payments from charges made to your account. Your adjusted balance is calculated by subtracting your anticipated aid from your account balance. A change in your anticipated aid will change your balance due.         Term Totals (use arrows to move from term to term)       Find   View All       First I of 1 D Last         Term       Account Balance       Anticipated Aid       Adjusted Balance         2015 Fall       \$0.00       \$0.00       \$0.00         Account Transactions (Charges and Credits)       Find   View All       Find   III       Amount         Anticipated Aid       Date       Date       Date       Amount         Date       Effective       Date Billed       Description       Due Date       Amount                                                                                                    |                    |                                                   | 2              | \$0.00          | \$0.00                 |                        |  |  |
| the detail below.<br>Your adjusted balance is typically as of the prior business day. Most transaction changes to your<br>account are posted nightly. Your balance includes all previous outstanding debts, including those from<br>previous terms. Your account balance is calculated by subtracting credits and payments from charges<br>made to your account. Your adjusted balance is calculated by subtracting your anticipated aid from<br>your account balance. A change in your anticipated aid will change your balance due.<br>Term Totals (use arrows to move from term to term) Find   View All First I tof 1 Last<br>Term Account Balance Anticipated Aid Adjusted Balance<br>2015 Fall \$0.00 \$0.00 \$0.00<br>Account Transactions (Charges and Credits) Find   I II<br>Date Effective Date Billed Description Due Date Amount<br>Anticipated Aid Find I II<br>Date Expiration Date Description Amount                                                                                                    | VIEW SPAT          | activity                                          |                |                 |                        |                        |  |  |
| the detail below.<br>Your adjusted balance is typically as of the prior business day. Most transaction changes to your<br>account are posted nightly. Your balance includes all previous outstanding debts, including those from<br>previous terms. Your account balance is calculated by subtracting credits and payments from charges<br>made to your account. Your adjusted balance is calculated by subtracting your anticipated aid from<br>your account balance. A change in your anticipated aid will change your balance due.<br>Term Totals (use arrows to move from term to term) Find   View All First I of 1 Last<br>Term Account Balance Anticipated Aid Adjusted Balance<br>2015 Fall \$0.00 \$0.00 \$0.00<br>Account Transactions (Charges and Credits) Find   I II<br>Date Effective Date Billed Description Due Date Amount<br>Anticipated Aid Find I II<br>Date Expiration Date Description Amount                                                                                                    | Please Note:       | The "Grand"                                       | Totals" were c | alculated by su | mmina the term by tern | n ending balances from |  |  |
| account are posted nightly. Your balance includes all previous outstanding debts, including those from previous terms. Your account balance is calculated by subtracting credits and payments from charges made to your account. Your adjusted balance is calculated by subtracting your anticipated aid from your account balance. A change in your anticipated aid will change your balance due.         Term Totals (use arrows to move from term to term)       Find   View All       First ▲ 1 of 1 ▲ Last         Term Totals (use arrows to move from term to term)       Find   View All       First ▲ 1 of 1 ▲ Last         Term Account Balance       Anticipated Aid       Adjusted Balance         2015 Fall       \$0.00       \$0.00       \$0.00         Account Transactions (Charges and Credits)       Find   ▲ 1 ●       Find   ▲ 1 ●         Date       Effective       Date Billed       Description       Due Date       Amount         Anticipated Aid       Find   ▲ 1 ●       Find   ▲ 1 ●       III       IIII         Date       Effective       Date Billed       Description       Due Date       Amount         Anticipated Aid       Find   ▲ 1 ●       IIII       IIII       IIIIIIIIIIIIIIIIIIIIIIIIIIIIIIIIIIII                                                                                                    |                    |                                                   |                |                 |                        |                        |  |  |
| account are posted nightly. Your balance includes all previous outstanding debts, including those from previous terms. Your account balance is calculated by subtracting credits and payments from charges made to your account. Your adjusted balance is calculated by subtracting your anticipated aid from your account balance. A change in your anticipated aid will change your balance due.         Term Totals (use arrows to move from term to term)       Find   View All       First ▲ 1 of 1 ▲ Last         Term Totals (use arrows to move from term to term)       Find   View All       First ▲ 1 of 1 ▲ Last         Term Account Balance       Anticipated Aid       Adjusted Balance         2015 Fall       \$0.00       \$0.00       \$0.00         Account Transactions (Charges and Credits)       Find   ▲ 1 ●       Find   ▲ 1 ●         Date       Effective       Date Billed       Description       Due Date       Amount         Anticipated Aid       Find   ▲ 1 ●       III       IIII       IIIIIIIIIIIIIIIIIIIIIIIIIIIIIIIIIIII                                                                                                    | Manager            | h                                                 |                |                 |                        |                        |  |  |
| previous terms. Your account balance is calculated by subtracting credits and payments from charges made to your account. Your adjusted balance is calculated by subtracting your anticipated aid from your account balance. A change in your anticipated aid will change your balance due.         Term Totals (use arrows to move from term to term)       Find   View All       First ■ 1 of 1 ■ Last         Term Totals (use arrows to move from term to term)       Find   View All       First ■ 1 of 1 ■ Last         Term Account Balance       Anticipated Aid       Adjusted Balance         2015 Fall       \$0.00       \$0.00       \$0.00         Account Transactions (Charges and Credits)       Find   Image   Image   Imag                                                                                                    |                    |                                                   |                |                 | -                      |                        |  |  |
| made to your account. Your adjusted balance is calculated by subtracting your anticipated aid from your account balance. A change in your anticipated aid will change your balance due.         Term Totals (use arrows to move from term to term)       Find   View All       First 1 of 1 Last         Term       Account Balance       Anticipated Aid       Adjusted Balance         2015 Fall       \$0.00       \$0.00       \$0.00         Account Transactions (Charges and Credits)       Find   Effective       Date Billed       Description         Date       Effective       Date Billed       Description       Due Date       Amount         Anticipated Aid       Find   Effective       Date Billed       Description       Amount                                                                                                    |                    |                                                   |                |                 |                        |                        |  |  |
| Term Totals (use arrows to move from term to term)       Find   View All       First ■ 1 of 1 ■ Last         Term       Account Balance       Anticipated Aid       Adjusted Balance         2015 Fall       \$0.00       \$0.00       \$0.00         Account Transactions (Charges and Credits)       Find   ▲ 1 ●       Find   ▲ 1 ●         Date       Effective       Date Billed       Description       Due Date       Amount         Anticipated Aid       Eind   ▲ 1 ●       ▲ 1 ●       ▲ 1 ●       ▲ 1 ●       ▲ 1 ●         Date       Effective       Date Billed       Description       Due Date       Amount         Date       Expiration Date       Description       Description       Amount                                                                                                    |                    |                                                   |                |                 |                        |                        |  |  |
| Term       Account Balance       Anticipated Aid       Adjusted Balance         2015 Fall       \$0.00       \$0.00       \$0.00         Account Transactions (Charges and Credits)       Find   Image: Image: Im                        | your account t     | palance. A cl                                     | nange in your  | anticipated aid | will change your balan | ce due.                |  |  |
| TermAccount BalanceAnticipated AidAdjusted Balance2015 Fall\$0.00\$0.00\$0.00\$0.00Account Transactions (Charges and Credits)Find   Image: Image: Im | Torm Totale (u     | Term Totale (use arrays to may from term to term) |                |                 |                        |                        |  |  |
| 2015 Fall     \$0.00     \$0.00     \$0.00       Account Transactions (Charges and Credits)     Find   III       Date     Effective     Date Billed     Description       Posted     Date     Date     Amount                                                                                                    | Territi Totalis (u | se arrows t                                       | o move nom     | term to term)   | Find   view All        | First M 1011 M Last    |  |  |
| Account Transactions (Charges and Credits)     Find   Image: Charges and Credits)       Date     Effective     Date Billed     Description     Due Date     Amount       Posted     Date     Date     Eind   Image: Charges and Credits)     Eind   Image: Charges and Credits)     Eind   Image: Charges and Credits)       Anticipated Aid     Eind   Image: Charges and Credits)     Eind   Image: Charges and Credits)     Eind   Image: Charges and Credits)       Date     Expiration Date     Description     Amount                                                                                                    | Term               |                                                   | Acc            | count Balance   | Anticipated Aid        | Adjusted Balance       |  |  |
| Date     Effective     Date Billed     Description     Due Date     Amount       Anticipated Aid     Find     Image     Image     Image     Image       Date     Expiration Date     Description     Amount                                                                                                    | 2015 Fall          |                                                   |                | \$0.00          | \$0.00                 | \$0.00                 |  |  |
| Date     Effective     Date Billed     Description     Due Date     Amount       Anticipated Aid     Find     Image     Image     Image     Image     Image       Date     Expiration Date     Description     Description     Amount                                                                                                    | Account Tran       | Account Transactions (Charges and Credits)        |                |                 |                        |                        |  |  |
| Posted     Date     Date Billed     Description       Anticipated Aid     Find   Image: Amount       Date     Expiration Date     Description                                                                                                    |                    |                                                   |                | icuitaj         |                        |                        |  |  |
| Anticipated Aid <u>Find</u>                                                                                                    |                    |                                                   | Date Billed    | Description     | Due D                  | ate <u>Amount</u>      |  |  |
| Date Expiration Date Description Amount                                                                                                    |                    |                                                   |                |                 |                        |                        |  |  |
| Date Expiration Date Description Amount                                                                                                    |                    |                                                   |                |                 |                        |                        |  |  |
| Expiration Date Description Amount                                                                                                    | Anticipated A      | id                                                |                |                 |                        | <u>Find</u>   🗖   🛗    |  |  |
| Applied                                                                                                    |                    | Expiration I                                      | Date           |                 | Description            | Amount                 |  |  |
|                                                                                                    | Applied            |                                                   |                |                 |                        |                        |  |  |
|                                                                                                    |                    |                                                   |                |                 |                        |                        |  |  |
|                                                                                                    |                    | Expiration I                                      | Date           |                 | <b>Description</b>     | Amount                 |  |  |

Click on the <u>View Your Unapplied Deposits</u> link to see deposit(s) received by Northwestern. Unapplied Deposits are not credited to your account balance until an appropriate charge is posted.

| Your Unapplied Deposits                                                                                                    |                              |                                 |                                           |                       |  |  |
|----------------------------------------------------------------------------------------------------|------------------------------|---------------------------------|-------------------------------------------|-----------------------|--|--|
| Unapplied Deposits do not apply to your account balance. If you have a question about why an item has not been applied to your account balance, please contact the Office of Student Accounts. |                              |                                 |                                           |                       |  |  |
| Detail                                                                                                    |                              |                                 | <u>Find</u>                               | First 🗹 1 of 1 🕨 Last |  |  |
| Item Term<br>2015 Fall                                                                                                    | Date<br>Posted<br>02/23/2015 | Effective<br>Date<br>02/23/2015 | Description<br>Tuition Deposit - EMBA ACH | Amount<br>\$-5,000.00 |  |  |
| 2010101                                                                                                    | 02.20.2010                   | 02.20.2010                      | Canon Dopoon Embridier                    | \$ 0,000.00           |  |  |